## データベースの停止操作

表領域の物理ファイル名と使用状況を表示させるには、 EMDC →[ホーム]タブ → 一般セクション中の「停止」

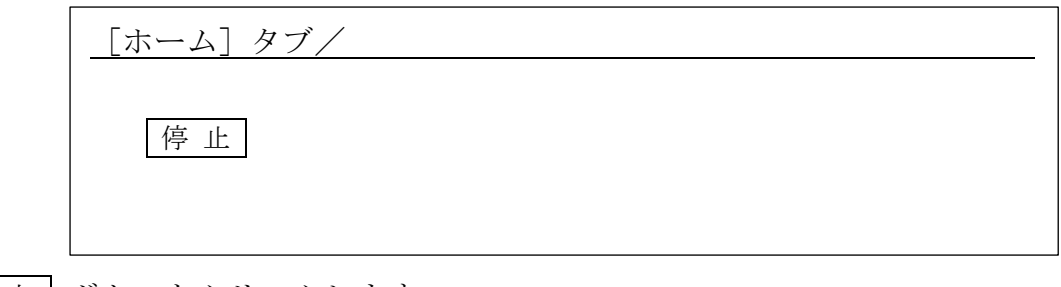

↓

|停止 ボタンをクリックします

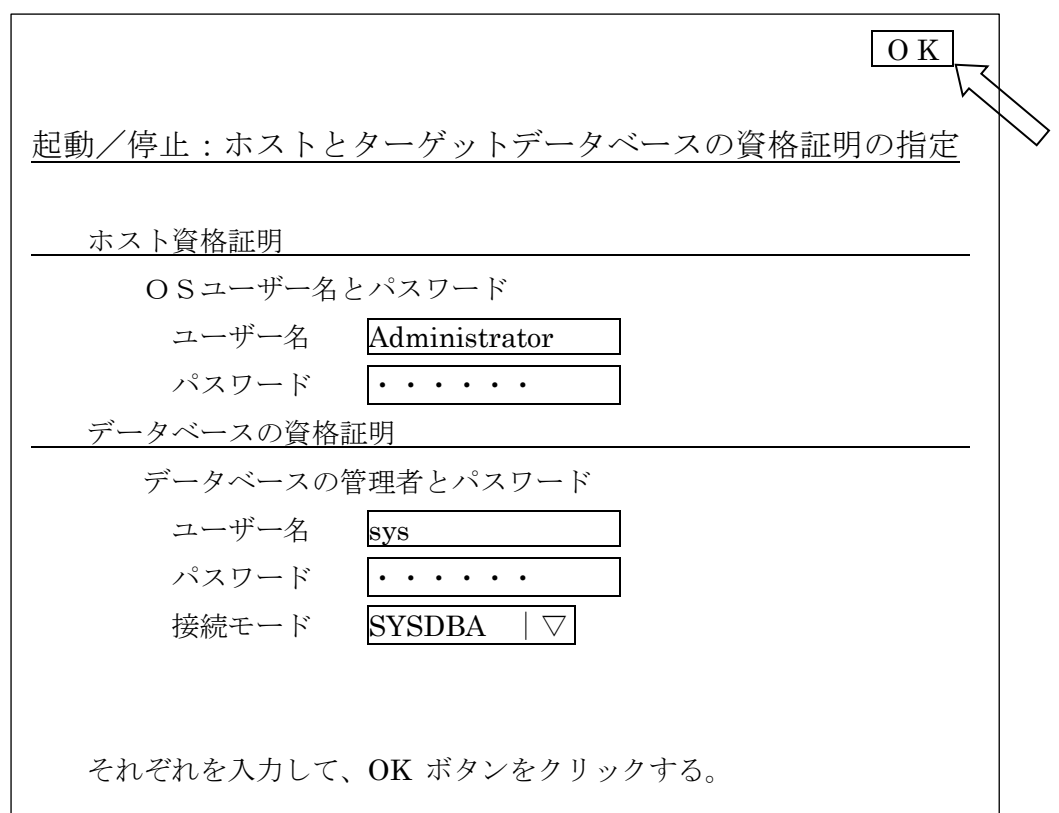